СОГЛАСОВАНО Генеральный директор ООО «ЦифроСистем»

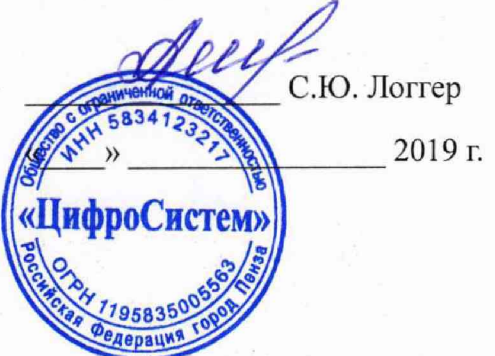

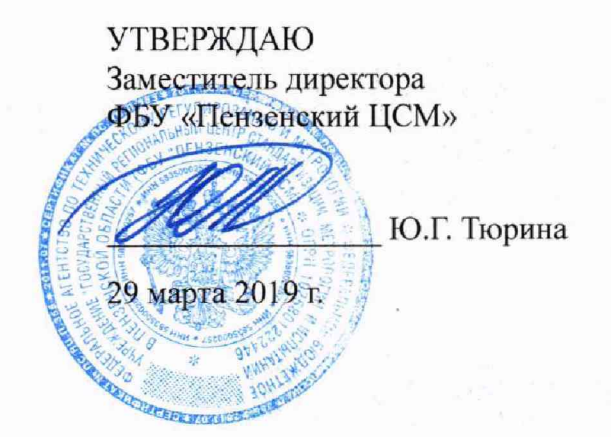

# Вычислители расхода нефти и нефтепродуктов «ЦифрОйл»

Методика поверки ЦВЛТ.407000.001 МП

Настоящая методика поверки распространяется на вычислители расхода нефти и нефтепродуктов «ЦифрОйл» (далее по тексту - вычислитель) и устанавливает методы и средства проведения первичной и периодической поверки.

Интервал между поверками (межповерочный интервал) - 4 года.

### 1 ОПЕРАЦИИ И СРЕДСТВА ПОВЕРКИ

При проведении поверки должны выполняться операции, указанные в таблице 1. Проводить поверку только на части измерительных каналов не допускается. Таблина 1

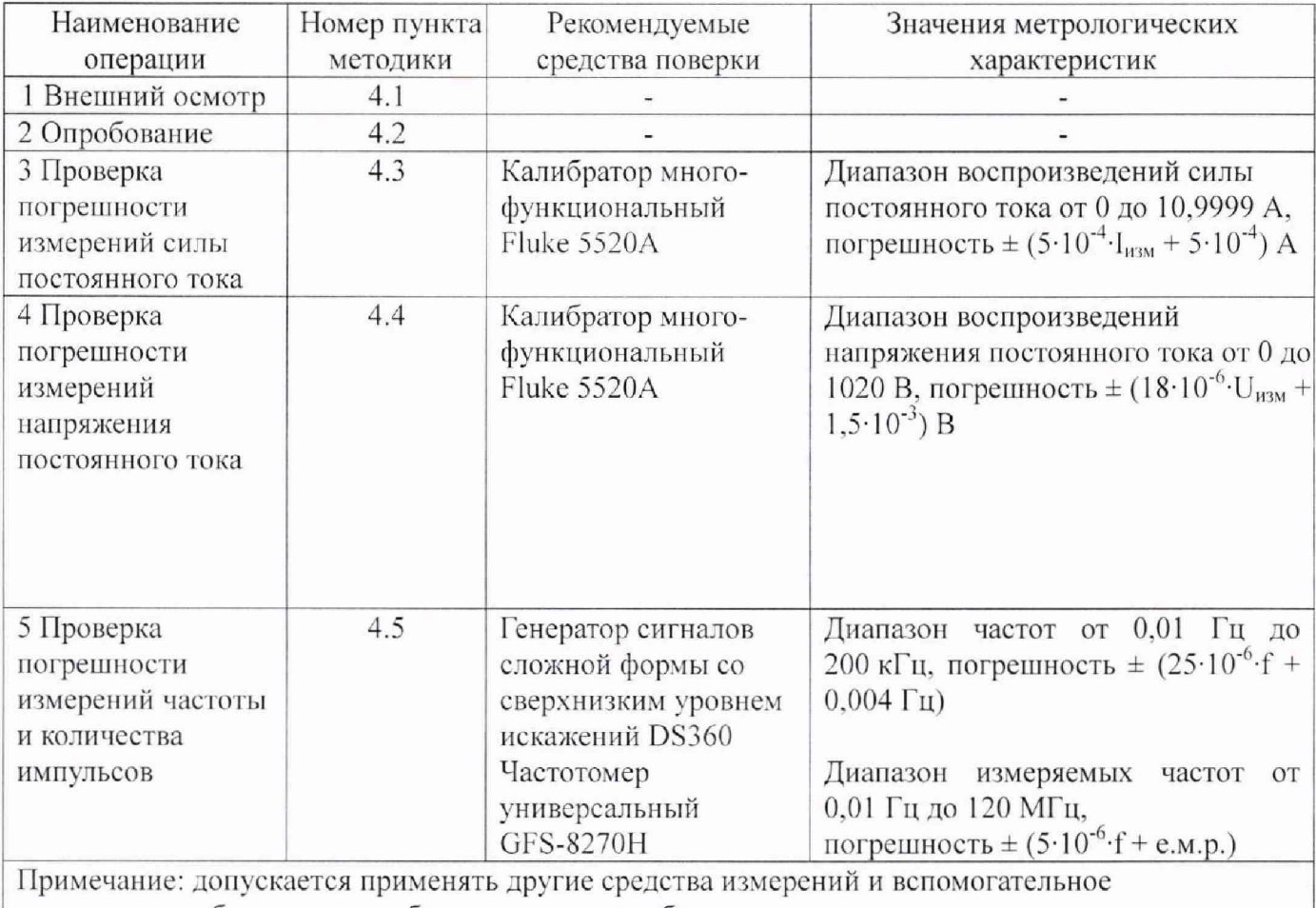

оборудование, обеспечивающее требуемую точность

#### 2 ТРЕБОВАНИЯ БЕЗОПАСНОСТИ

При проведении поверки должны соблюдаться требования безопасности, установленные «Правилами техники безопасности при эксплуатации электроустановок действующими потребителей». требования разделов «Указания мер безопасности», приведённых  $\, {\bf B}$ эксплуатационной документации применяемых СИ.

К выполнению поверки могут быть допущены специалисты, прошедшие обучение и аттестованные в качестве поверителей по соответствующим видам измерений.

## 3 УСЛОВИЯ ПОВЕРКИ И ПОДГОТОВКА К НЕЙ

3.1 При проведении поверки должны соблюдаться следующие условия:

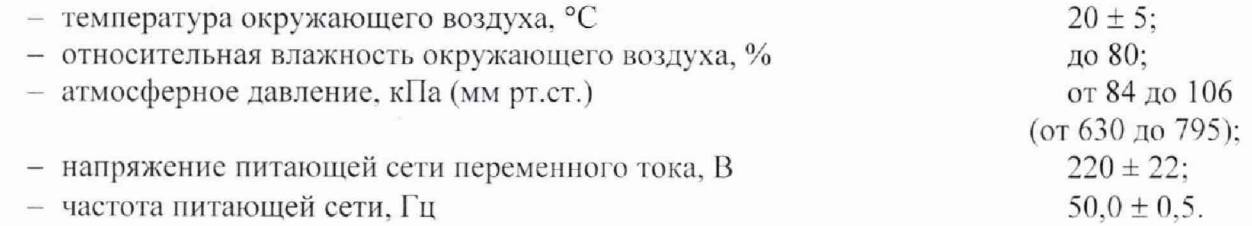

3.2 Вычислитель до начала поверки должен быть выдержан в условиях, указанных в пункте 3.1, не менее 4 часов.

Непосредственно перед проведением поверки необходимо подготовить вычислитель и средства поверки к работе в соответствии с их эксплуатационной документацией.

Все средства измерений, используемые при поверке, должны иметь непросроченные свидетельства о поверке.

#### 4 ПРОВЕДЕНИЕ ПОВЕРКИ

4.1 Внешний осмотр

Внешний осмотр поверяемого вычислителя производят без включения питания.

Не допускается к дальнейшей поверке вычислителя, если обнаружено:

• несоответствие внешнего вида вычислителя эксплуатационной документации:

• неправильность, отсутствие или неоднозначность прочтения заводского номера и типа вычислителя:

• наличие механических повреждений, обрывов и нарушения изоляции кабелей, влияющих на функционирование вычислителя.

#### 4.2 Опробование

Включить вычислитель. В соответствии с эксплуатационной документацией на вычислитель проверить его работу в целом, а также соответствие номеров версий программного обеспечения с данными, приведёнными в описании типа на вычислитель.

Вычислитель признаётся годным, если он функционирует без сбоев и не появляется сообщений об ошибках, а номера версий программного обеспечения соответствуют данным, приведёнными в описании типа на вычислители.

4.3 Проверка погрешности измерений силы постоянного тока

Пользуясь эксплуатационной документацией на вычислитель, подключить к одному из его токовых входов калибратор Fluke 5520A.

Поочередно подать на вход выбранного измерительного канала эталонное значение постоянного тока в соответствии с выбранной точкой проверки. Точки проверки выбираются из ряда поочерёдно: 4; 8; 12; 16; 20 мА для каналов 4-20 мА или 0; 4; 8; 12; 16; 20 мА для каналов  $0-20$  MA.

ПО вычислителя отобразит измеренное значение в виде цифрового кода в принятых единицах измеряемой физической величины.

Необходимо рассчитать номинальное значение выходного сигнала поверяемого измерительного канала  $Y_{\text{mean}}$  (цифрового кода) в принятых единицах измеряемой физической величины, соответствующего установленному номинальному значению входного сигнала  $X_{\text{mean}}$ . по формуле:

$$
Y_{\text{HOM}} = Y_{\text{MHH}} + \frac{Y_{\text{MARC}} - Y_{\text{MHH}}}{X_{\text{MARC}} - X_{\text{MHH}}} \times (X_{\text{HOM}} - X_{\text{MHH}})
$$

 $Y_{\text{мак}}$  и  $Y_{\text{mm}}$  – максимальное и минимальное значения диапазона измерений поверяемого канала вычислителя в принятых единицах измеряемой физической величины.

Далее необходимо рассчитать приведённую погрешность поверяемого канала вычислителя в данной точке поверки.

Повторить действия по данному пункту для всех проверяемых точек и для всех токовых входов (измерительных каналов) вычислителя. Количество аналоговых входов (каналов) вычислителя должно быть указано в его формуляре.

Вычислитель признаётся годным, если основная приведенная погрешность не превышает  $\pm$  0.05 %.

**4.4 Проверка погрешности измерений напряжения постоянного тока**

**Пользуясь эксплуатационной документацией на вычислитель, подключить к одному из его каналов измерения напряжения калибратор Fluke 5520А.**

**Поочередно подать на вход выбранного измерительного канала эталонное значение постоянного напряжения в соответствии с выбранной точкой проверки. Точки проверки выбираются из ряда поочерёдно: 0; 1; 2; 3; 4; 5 мВ для каналов 0-5 мВ или 0; 2; 4;** 6 **;** 8**; 10 мВ для каналов 0-10 мВ.**

**ПО вычислителя отобразит измеренное значение в виде цифрового кода в принятых единицах измеряемой физической величины.**

**Необходимо рассчитать номинальное значение выходного сигнала поверяемого** *у* **измерительного канала** *'"™* **(цифрового кода) в принятых единицах измеряемой физической** величины, соответствующего установленному номинальному значению входного сигнала  $^{\,X_{\rm{HOM}}},$ **по формуле:**

$$
Y_{\text{ihom}} = Y_{\text{min}} + \frac{Y_{\text{matc}} - Y_{\text{min}}}{X_{\text{matc}} - X_{\text{min}}} \times (X_{\text{ihom}} - X_{\text{min}})
$$

**поверяемого канала вычислителя в принятых единицах измеряемой физической величины.** *Y* **где** *ц К™* **\_ максимальное и минимальное значения диапазона измерений**

**Далее необходимо рассчитать приведённую погрешность поверяемого канала вычислителя в данной точке поверки.**

**Повторить действия по данному пункту для всех проверяемых точек и для всех измерительных каналов напряжения вычислителя. Количество аналоговых входов (каналов) вычислителя должно быть указано в его формуляре.**

**Вычислитель признаётся годным, если основная приведенная погрешность не превышает ± 0,05 %.**

**4.4 Проверка погрешности измерений частоты и количества импульсов**

**4.4**.1 **Проверка погрешности измерений количества импульсов**

**Пользуясь эксплуатационной документацией на вычислитель, подключить к одному из его каналов счёта импульсов генератор сигналов сложной формы со сверхнизким уровнем искажений DS360.**

**В программном обеспечении вычислителя перейти на видеокадр отображения количества импульсов для выбранного измерительного канала.**

**Установить на выходе генератора импульсный сигнал типа «меандр» положительной полярности с амплитудой от 15 до 18 В.**

**На выходе генератора DS360 задать количество импульсов равное 50 000 имп., сразу после завершения подсчёта количества импульсов вычислителем повторно задать количество импульсов равное 50 000 ими.**

**Повторить действия по данному пункту для всех каналов счёта импульсов. Количество каналов данного типа должно быть указано в формуляре испытываемого вычислителя.**

**Вычислитель считается выдержавшим испытание, если погрешность счёта импульсов не превышает ±** 1 **имп. на каждые** 10 000 **имп.**

**4.4.2 Проверка погрешности измерений частоты**

**Пользуясь эксплуатационной документацией на вычислитель, подключить к одному из его каналов измерения частоты генератор DS360.**

**В программном обеспечении вычислителя перейти на видеокадр отображения частоты входного сигнала.**

**Установить на выходе генератора напряжение прямоугольной формы с амплитудой от 15 до 18 В.**

**Поочередно подать на вход выбранного измерительного канала эталонное значение частоты в соответствии с выбранной точкой проверки. Точки поверки выбираются из ряда** поочерёдно: 0,1 Гц; 100 Гц; 1 кГц; 10 кГц; 20 кГц. Значение устанавливаемой на генераторе **US360 частоты контролировать с помощью частотомера универсального GFS-8270H в режиме измерения периода или частоты в зависимости от выбранной точки поверки .**

**Повторить действия по данному пункту для всех частотных каналов. Количество частотных каналов данного типа должно быть указано в формуляре испытываемого вычислителя.**

**Вычислитель считается выдержавшим испытание, если относительная погрешность измерений частоты не превышает ± 0,001 %.**

## 5 ОФОРМЛЕНИЕ РЕЗУЛЬТАТОВ ПОВЕРКИ

**5.1 На основании положительных результатов поверки оформляется свидетельство о поверке по форме приложения 1 к Порядку проведения поверки средств измерений, требований к знаку поверки и содержанию свидетельства о поверке, утвержденному Приказом Минпромторга России от 2 июля 2015 г. № 1815.**

**Примечание**

**По требованию потребителя может быть оформлен протокол поверки по форме, принятой в организации, проводившей поверку.**

**5.2 На основании отрицательных результатов поверки оформляется извещение о непригодности к применению по форме приложения 2 к Порядку проведения поверки средств измерений, требований к знаку поверки и содержанию свидетельства о поверке, утвержденному Приказом Минпромторга России от** 2 **июля 2015 г. № 1815.**

**5.3 Знак поверки наносится на заднюю стенку вычислителей.**